# Инструкция по созданию дампов Firebird на Linux

© Pavel Zotov, iBase.ru, 05.09.2019

Любое программное обеспечение содержит ошибки. Также и СУБД Firebird - не застрахована от ошибок. Конечно, Firebird регулярно и тщательно тестируется, но абсолютно все ситуации предусмотреть невозможно. Кроме того, есть ошибки разного рода. Например, некоторые ошибки можно воспроизвести последовательностью команд SQL или программного кода приложения. А некоторые ошибки проявляются весьма редко, и могут быть связаны со структурой таблиц, конкретной операционной системой, и другими специфическими условиями. Единственный способ поиска таких ошибок - анализ дампов памяти, произведенных на конкретном компьютере для конкретного экземпляра Firebird.

Чтобы получить дамп, и передать его разработчикам для исследования, необходимо выполнить ряд действий, о которых пойдет речь ниже. (аналогичная статья по дампам на Windows - здесь)

! iBase.ru осуществляет анализ дампов только как часть действующей технической поддержки для предприятий.

Внимание! Все нижеперечисленные действия следует выполнять только с правами root'a.

## Остановка/удаление пакетов, препятствующих созданию дампов

## 1) Ubuntu

1.1) проверить и удалить пакет systemd-coredump. Ввести cat /proc/sys/kernel/core pattern

```
Если в ответ будет выдано что-то типа //lib/systemd/systemd-coredump %P %u %g %s
हैt %е - VДалить его:
apt-get purge --auto-remove systemd-coredump
```
(см также тут: https://www.howtoinstall.co/en/ubuntu/xenial/systemdcoredump?action=remove)

#### 1.2) проверить и удалить пакет apport

- **ПОИСК ПАКЕТА:** service --status-all | grep -m1 -i apport
- проверка допустимости (симуляция) удаления: apt-get -s remove apport
- действительное удаление: sudo apt-get remove apport
- OYMCTKa BCEX "XBOCTOB": sudo apt-get purge apport

# 2) CentOS/RHEL

2.1) Проверить и удалить пакет **abrtd** 

BBecTM cat /proc/sys/kernel/core pattern

Если будет выдано что-то типа |/usr/libexec/abrt-hook-ccpp %s %c %p %u %q %t е %Р %I - ОСТАНОВИТЬ И УЛАЛИТЬ ЭТОТ ПАКЕТ.

- OCTAHOBKA: a) centos-6: service abrtd stop; b) centos-7: systemctl disable abrtd.service
- **VДАЛЕНИЕ:** yum -y remove abrt\*
- OYMCTKa "XBOCTOB": rm -r /var/cache/abrt/
- проверка того, что всё было удалено: cat /var/log/yum.log | grep abrt

## Снятие ограничений на размер создаваемых дампов

Прежде всего, надо убедиться, что система вообще допускает создание дампов процессов при их падении.

Вводим команду: ulimit -c

Если там в ответ будет "0" (что скорее всего для RH/Centos), то исправляем это ограничение:

1) в системах до CentOS-6 включительно использовался старый init-загрузчик ("SysV"). Для снятия лимитов в таких ОС нужно:

- ОТКОЫТЬ НА DEДАКТИРОВАНИЕ ФАЙЛ /etc/security/limits.conf
- добавить туда строку: \* soft core unlimited

2) в системах, начиная с CentOS-7, а также в Ubuntu, используется init-загрузчик "systemd".

Здесь наличие строки \* soft core unlimited (в файле /etc/security/limits.conf) нужно

только для создания дампов при падениях клиентских утилит (isql, fbsvcmgr, gbak, ...), а также когда firebird запущен как приложение, а не сервис.

Для обычного варианта работы Firebird (как «сервис») эта строка в "systemd"-загрузчике ни на что не влияет, нало менять скрипт запуска службы:

- CENTOS: открыть в редакторе файл /usr/lib/systemd/system/firebirdsuperserver.service
- UBUNTU: открыть в редакторе файл /lib/systemd/system/firebirdsuperserver.service
- и добавить там в секцию [Service] параметр:

LimitCORE=infinity

```
Затем запустить команду
systemctl daemon-reload ; systemctl restart firebird-superserver.service
```
После рестарта службы следует убедиться, что процессу Firebird предоставлен неограниченный лимит на размер соге-файлов. Для этого можно использовать команду:

strings /proc/\$(pgrep firebird)/limits

Пример её вывода:

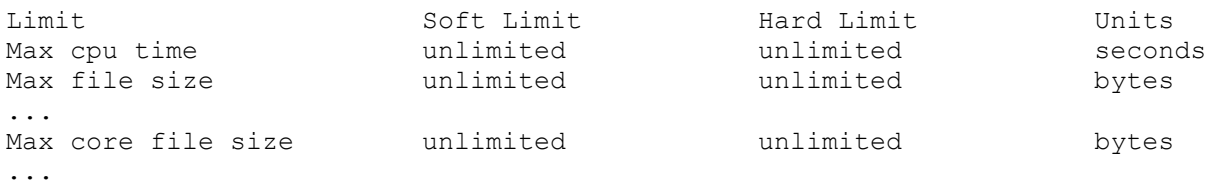

#### **Задание шаблона для имён создаваемых дампов**

Далее надо указать параметры имени создаваемого core-файла.

По умолчанию файл будет иметь вид "core" или "core.NNN" (где NNN = pid упавшего процесса), что неудобно с точки зрения администратора: в имени дампа не содержится полный путь и имя бинарника, который упал.

Чтобы добавить в шаблон coredump'а название бинарника упавшего процесса, следует добавить **%e** или **%E** (в первом случае будет только имя файла без пути, во втором - путь, в котором прямой слеш заменён на знак восклицания).

Чтобы добавить число секунд, прошедших с 01.01.1970 00:00:00, следует добавить **%t** (к сожалению, нельзя заставить выводить момент краша в формате типа yyyymmdd\_hhmmss.zzz).

Чтобы добавить PID упавшего процесса, следует использовать **%p**.

Для практики лучше сразу после признака **%e** прописывать признак штампа времени **%t**, и только после него - номер PID'a процесса (**%p**).

Так обеспечится сортировка имен дампов по времени при просмотре каталога встроенной командой  $\text{ls}$  -1.

Дополнительная информация.

- Значения букв после знака процента в шаблоне имени файла дампа [\(http://man7.org/linux/man-pages/man5/core.5.html](http://man7.org/linux/man-pages/man5/core.5.html) ): %c core file size soft resource limit of crashing process (since Linux 2.6.24) %h: hostname %e: executable filename (without path prefix) %t: UNIX time of dump %p: pid %E pathname of executable, with slashes ('/') replaced by exclamation marks ('!') (since Linux 3.0) %s: signal number
- Максимальная длина имени core-файла составляет 128 байт.

<https://linux-audit.com/understand-and-configure-core-dumps-work-on-linux/>

Способ, которым следует менять шаблон имени core-файлов, зависит от init-загрузчика текущей OS (старый: "SysV" (или его подвид: "upstart") или современный: "systemd"). 1) в загрузчике \*systemd\* следует:

задать значение в рамках текущего сеанса:

sysctl -w kernel.core pattern=/каталог/core.%e.%t.%p

 для фиксации этого значения (чтобы оно оставалось постоянным после рестарта сервера) добавить в файл /etc/sysctl.conf строку:

#### 2) в старом загрузчике SysV (использовался до CentOS 6.9 ключительно):

- задать значение в рамках текущего сеанса: echo "/каталог/соге.  $e^e$ е.  $t \cdot e^v$ /proc/sys/kernel/core pattern
- для фиксации этого значения (чтобы оно оставалось постоянным после рестарта сервера) добавить в файл /etc/rc.d/rc.local эту же строку
	- $\circ$  и указать для этого файла признак его исполняемости: chmod +x /etc/rc.d/rc.local

В любом случае, после этого - НЕ ЗАБЫТЬ ПОМЕНЯТЬ ВЛАДЕЛЬЦА У "/каталог": chown firebird /каталог -R (см также: http://man7.org/linux/man-pages/man5/core.5.html; https://linuxaudit.com/understand-and-configure-core-dumps-work-on-linux/)

#### Важно! После вышеуказанных изменений - делаем разрегистрацию и входим в SSH **ЗЯНОВО.**

## Вызов краша для проверки настроек

После перерегистрации в SSH проверяем: ulimit -c - эта команда теперь должна вывести 'unlimited'.

Затем вызываем искусственный краш какого-либо процесса.

• если ФБ на этом хосте уже установлен, то вводим на консоли команду для принудительного краха ISQL утилиты:

echo "shell kill -6 \$(pgrep isql);" | /opt/firebird/bin/isql -q Вывод должен быть таким: Aborted (core dumped)

Проверяем, что coredump действительно создался: ls -1/tmp/core.isql.\* -rw------- 1 root root 1335296 Oct 5 23:44/tmp/core.isql.1507227527.2058

Однако, если нет пользовательских подключений, то лучше всего убедиться, что краш будет создаваться также и для СЕРВИСА Firebird (а не только для ПРИЛОЖЕНИЯ, isql, которое сейчас запускалось):

• для Firebird 3.x и старше, работающего в архитектурах SuperServer или SuperClassic:

```
echo "shell kill -6 $(pqrep firebird);" | /opt/firebird/bin/isql -q
localhost: employee -user sysdba -pas masterkey
```
• для Firebird до 2.5, работающего в архитектуре SuperClassic:

echo "shell kill -6 \$(pgrep fb smp server);" | /opt/firebird/bin/isgl -g  $localhost:$ emplovee -user sysdba -pas masterkey

• если Firebird работает в архитектуре Classic, то сначала надо подключиться к базе, а затем получить PID серверного процесса, обслуживающего это подключение: select mon\$server pid from mon\$attachments where mon\$attachment id = current connection; Далее ввести shell kill -6 <найденный PID>; - и убедиться после этого, что дамп действительно создался.

если Firebird на этом хосте отсутствует, то можно вызвать краш какой-либо вспомогательной утилиты, например 'sleep':

```
[root@foo ~]# /bin/sleep 5& kill -s SIGSEGV $ (pgrep sleep)
Вывод будет примерно таким:
[1] 6773 [root@foo ~]#
```
-- и здесь, скоре всего, придется еще раз нажать Enter, чтобы в ответ появилось сообщение:

[1]+ Segmentation fault (core dumped) /bin/sleep 5

Проверяем, что coredump действительно создался: # ls -1/tmp/core.sleep.\* -rw------- 1 root root 397312 Oct 6 00:48 /tmp/core.sleep.6773.1507240089

## Установка Firebird и отладочного пакета к нему

Устанавливаем Firebird (если его нет на хосте) и, самое главное, добавляем также в его каталог .debug-файлы, которые обязательно должны находиться внутри каталогов с бинарными утилитами/библиотеками, и еше на 1 уровень ниже. внутри подкаталогов с именами ".debug", т.е.:

```
/opt/firebird/bin/.debug/firebird.debug
/opt/firebird/bin/.debug/gbak.debug
/opt/firebird/bin/.debug/isql.debug
\ddotsc/opt/firebird/lib/.debug/libfbclient.so.3.0.5.debug
/opt/firebird/lib/.debug/libib util.so.debug
/opt/firebird/plugins/.debug/libfbtrace.so.debug
/opt/firebird/plugins/.debug/libEngine12.so.debug
```
 $\mathbf{1}$ 

**Внимание!** Для каждого снапшота Firebird .debug-файлы отличаются. НЕЛЬЗЯ оставлять старые .debug-файлы при обновлении ФБ-сборки.

Необходимо обновлять весь набор, т.е. переписывая новые .debug'и поверх старых.

Также устанавливаем (при необходимости) LINUX-отладчик gdb: yum -y install gdb

# Создание дампов при выключенном BugCheckAbort в CentOS-6 (только для Firebird  $2.5x$ )

Для Firebird 2.5, работающего под управлением CentOS-6, может оказаться актуальной следующая проблема:

дамп не создается до тех пор, пока в firebird.conf не выставлен параметр BugCheckAbort = 1. Выставление этого параметра иногда может оказаться неприемлемым, но получение дампов при этом всё-таки возможно.

Чтобы дампы создавались в любом случае, независимо от значения BugCheckAbort, необходимо открыть в редакторе скрипт запуска ФБ-службы (/etc/init.d/firebird) и добавить строку export DAEMON COREFILE LIMIT=unlimited перед запуском службы.

Скрипт при этом должен будет выглядеть так:

```
# cat -n /etc/init.d/firebird | tail --lines=+65 | head -30
               GUARDIAN=/opt/firebird/bin/fbquard
   6566 fi
   67
   68 # initialize as "success"
   69 RETVAL=0
   7071 # See how we were called.
   72 case "$1" in
   73 start)
               echo -n "Starting $FULLNAME "
   74
   75
              export DAEMON COREFILE LIMIT=unlimited
              daemon --user=$FBRunUser "export FIREBIRD LD LIBRARY PATH;
   76
$GUARDIAN -pidfile $pidfile -daemon -forever"
   77
              RETVAL=$?
   78
               [ $RETVAL -eq 0 ] && touch /var/lock/subsys/$name
   79
              echo
   80
              \cdot ; ;
   81 stop)
   82
               if [ -f $pidfile ]
   83then
   84echo -n "Stopping $FULLNAME: "
```
#### Создание трассы

1) создать файл файл gdb-commands.txt - там три строки

```
thread apply all bt
quit
yes
```
2) Отладчиком gdb подцепиться и снять трассу - пример для процесса firebird (т.е. Firebird  $(3)$ 

gdb -q -x ./gdb-commands.txt /opt/firebird/bin/firebird \$(pgrep firebird) 1>./stacktrace.txt 2>&1

#### Ручное получение файла дампа

gcore -o /путь/префикс \$ (pgrep firebird) Утилита gcore (входит в пакет gdb) добавит к префиксу идентификатор процесса.

#### Создание трассы в случае уже существующего дампа (от BugCheckAbort)

gdb -q -x ./gdb-commands.txt /opt/firebird/bin/gfix /tmp/core.gfix.23041.1559703551 1>./gfix.trace1.txt 2>&1

#### Как прибить процесс

```
/opt/firebird/bin/isql -q
shell rm -f /tmp/tmp4crash.tmp ;
create database '/tmp/tmp4crash.tmp' user 'SYSDBA' password 'masterkey' ;
shell kill -6 $ (pqrep firebird) ;
```
--- в этот момент мы должны будем вывалиться из isql ---

Вопросы? Пишите на support@ibase.ru.